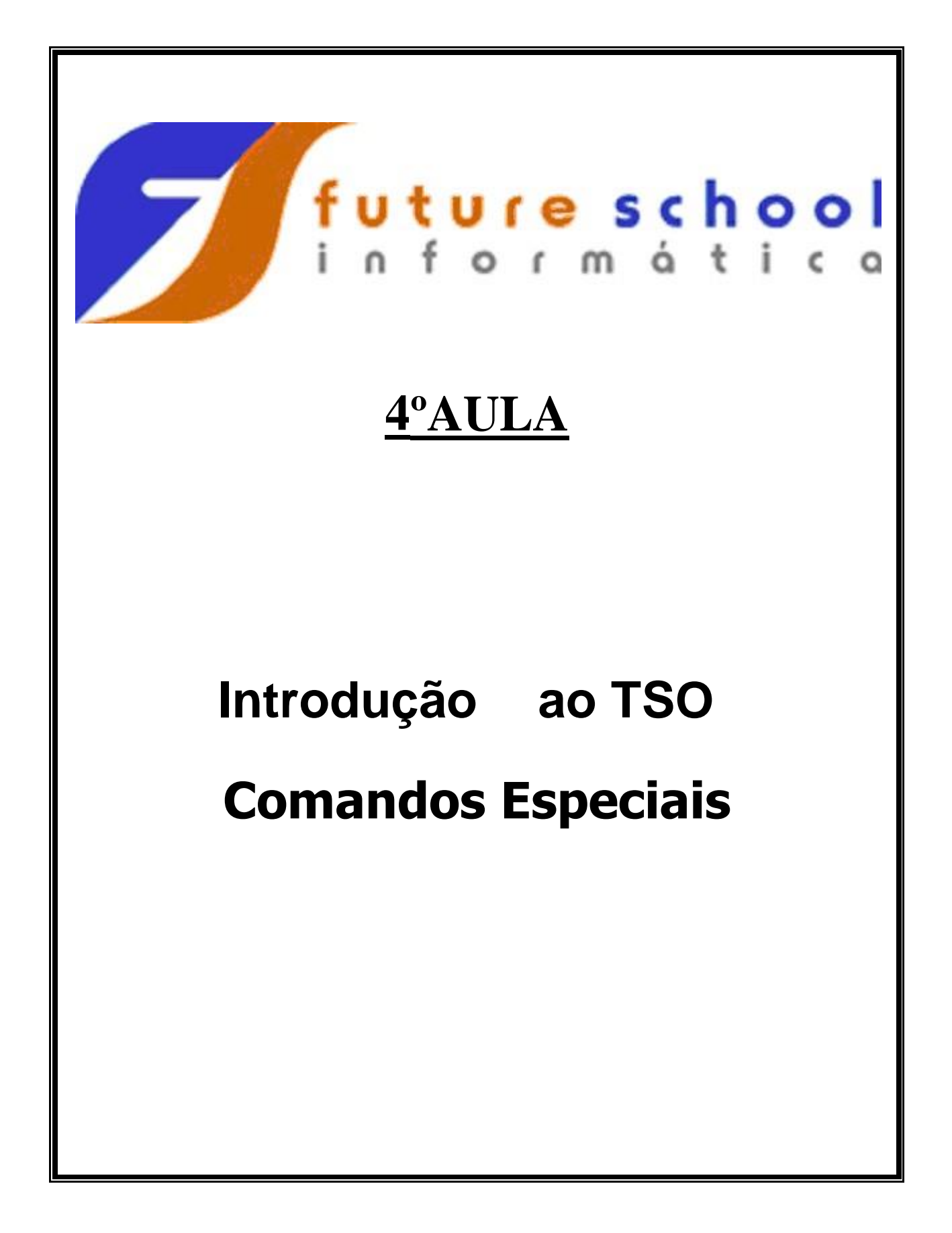

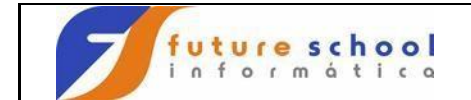

# **Í n d i c e**

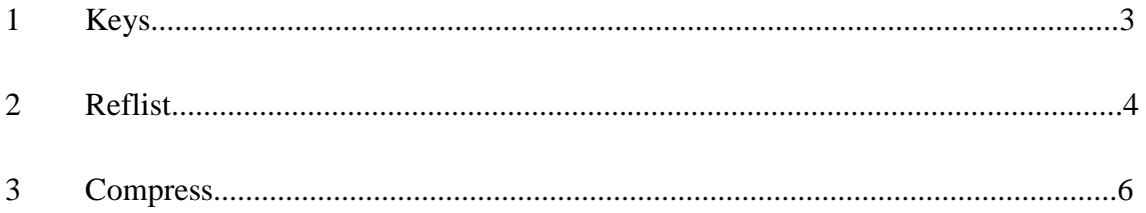

# **Teclas de Função (PFs)**

- PF1 Help Auxilio  $\bullet$
- **PF2** Split Cria mais sessão (Tela)  $\bullet$
- $\bullet$ **PF3** Volta ao menu anterior
- **PF4** Volta ao comando anterior  $\bullet$
- **PF5** Repete o último comando  $\bullet$
- **PF6** Repete última alteração
- **PF7** Volta página
- **PF8** Avança página  $\bullet$
- **PF9** Navega entre duas sessões (Telas)  $\bullet$
- **PF10** Desloca tela á esquerda
- **PF11** Desloca tela á direita
- **PF12** Retrieve / Cancel
- **ENTER** Passa a informação teclada para o TSO

### **Comandos Especiais.**

**1.0** KEYS**;** 

Para trazer a programação feita para as teclas de função,permitindo que você as altere; Digite **KEYS** na linha comando e tecle <ENTER>.

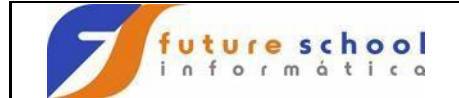

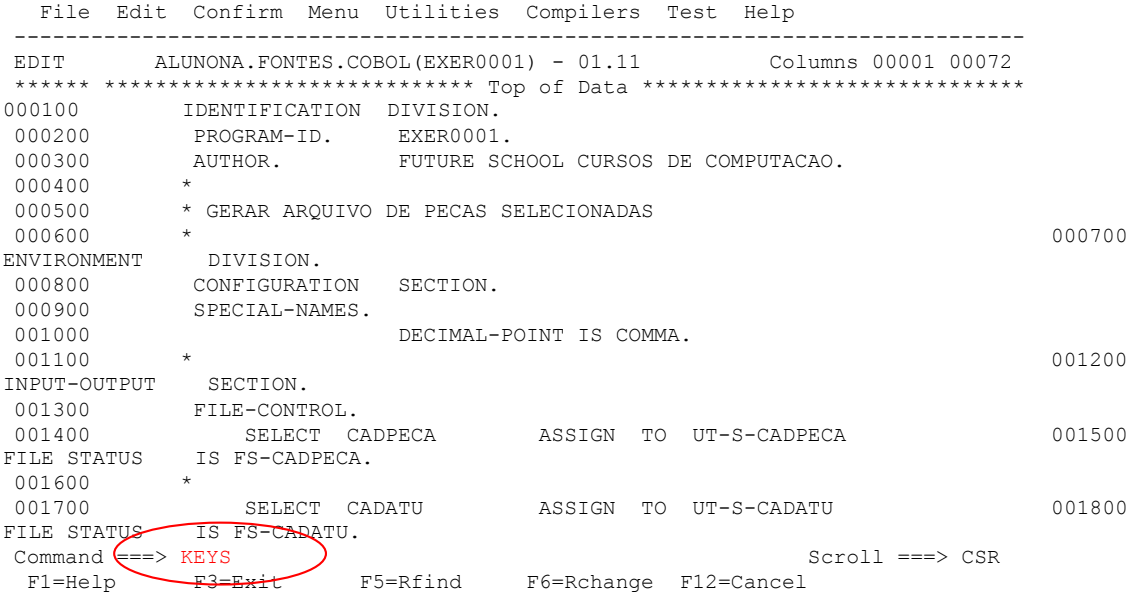

Podemos observar abaixo a tela com as teclas de função e suas programações.

.------------------------------ Keylist Utility ------------------------------. | File | | -------------------------------------------------------------------------- | | Private ISR Keylist ISRSPEC Change Row 1 to 10 of 12 | | | | Make changes and then select File action bar. | | | Keylist Help Panel Name . . . ISRSPECH | | | | Key Definition | The Format Label | The Format Label | The Format Label | The Format Label | The Format Label | The Format Label | The Format Label | The Format Label | The Format Label | The Format Label | The Format La | F1 . . . HELP | SHORT Help | | | F2 . . . SPLIT LONG Split | | F3 . . . EXIT | SHORT Exit | | | F4 . . . | | F4 . . .<br>| F5 . . . RFIND | SHORT Rfind | F6 . . . RCHANGE | SHORT Rchange | F7 . . . UP<br>| F7 . . . UP | SHORT LONG UP | F8 . . . DOWN | F7 . . . UP LONG Up | LONG Up | | F8 . . . DOWN | LONG Down | | | F9 . . . SWAP | NONG Swap | NONG Swap | NONG Swap | NONG Swap | NONG Swap | NONG Swap | NONG Swap | NONG Swap | NONG Swap | NONG Swap | NONG Swap | NONG Swap | NONG Swap | NONG SWAP | NONG SWAP | NONG SWAP | NONG SWAP | | F10 . . LEFT LONG Left | | | Command ===> Scroll ===> PAGE | | F1=Help F3=Exit F10=Actions F12=Cancel | '-----------------------------------------------------------------------------'

**2.0** REFLIST**;** 

Traz uma lista de todas as bibliotecas que você utilizou,você pode selecionar umas delas colocando S ao lado esquerdo do item selecionado onde veremos no exemplo mais abaixo;

Digite na linha de comando P.3.2 e tecle <ENTER>.

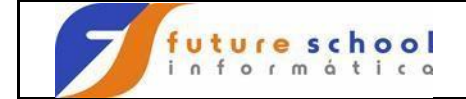

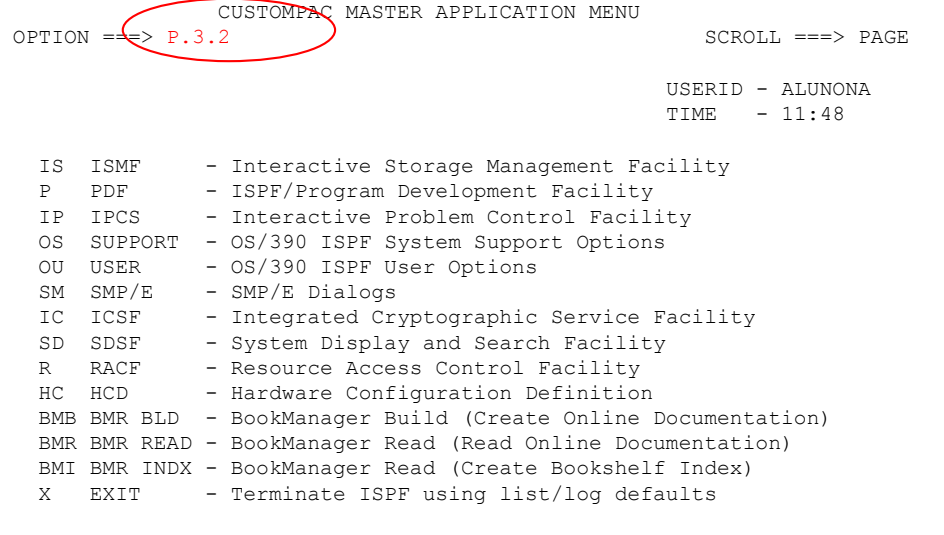

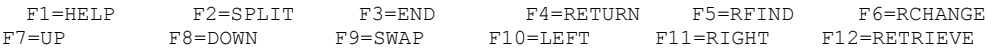

## Vamos com o cursor em Reflist e tecle <ENTER>.

 $\hat{\phi}$ 

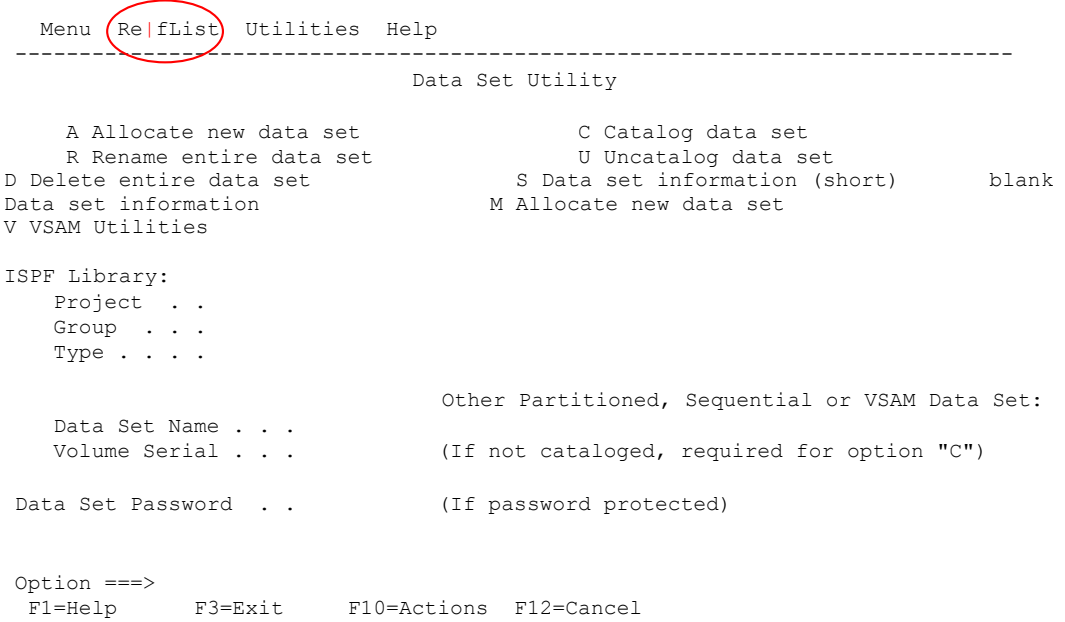

Podemos observar que foi aberto uma lista com 6 opções,digite o número da opção escolhida,no exemplo utilizaremos a opção 1 e tecle <ENTER>..

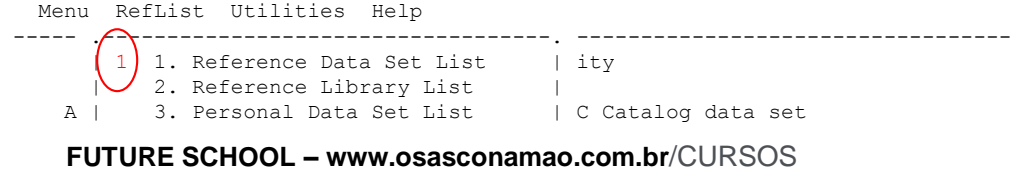

```
 R | 4. Personal Data Set List Open | U Uncatalog data set 
D | 5. Personal Library List | S Data set information (short) blank
| 6. Personal Library List Open | M Allocate new data set 
'-----------------------------------' V VSAM Utilities 
ISPF Library: 
 Project . . 
 Group . . . 
    Type . . . . 
                               Other Partitioned, Sequential or VSAM Data Set: 
   Data Set Name . . .<br>Volume Serial . . .
                              (If not cataloged, required for option "C")
Data Set Password . . (If password protected)
 Option ===> 
F1=Help F3=Exit F10=Actions F12=Cancel
```
future school informática

Podemos observar que foi aberta uma tela que nos trouxe dados de referência do conjunto da lista;

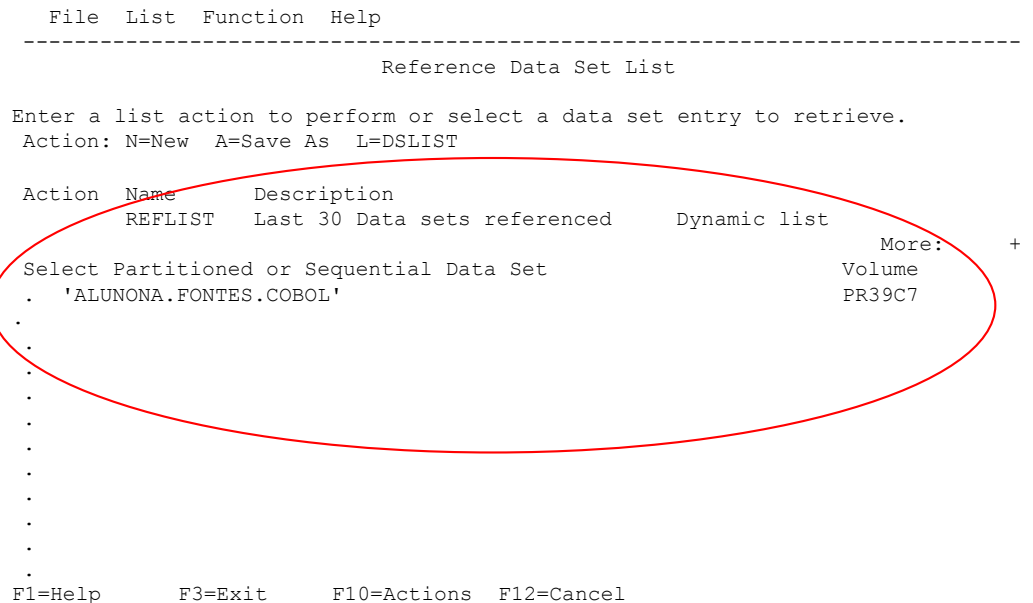

#### **3.0** COMPRESS**;**

Libera o espaço utilizado pelos arquivo deletados;

Digite na linha de comando  $P.3.1$  e tecle <ENTER>.

**FUTURE SCHOOL – www.osasconamao.com.br**/CURSOS Página 5 de 7

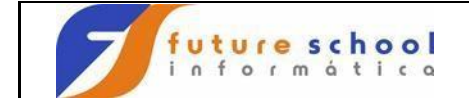

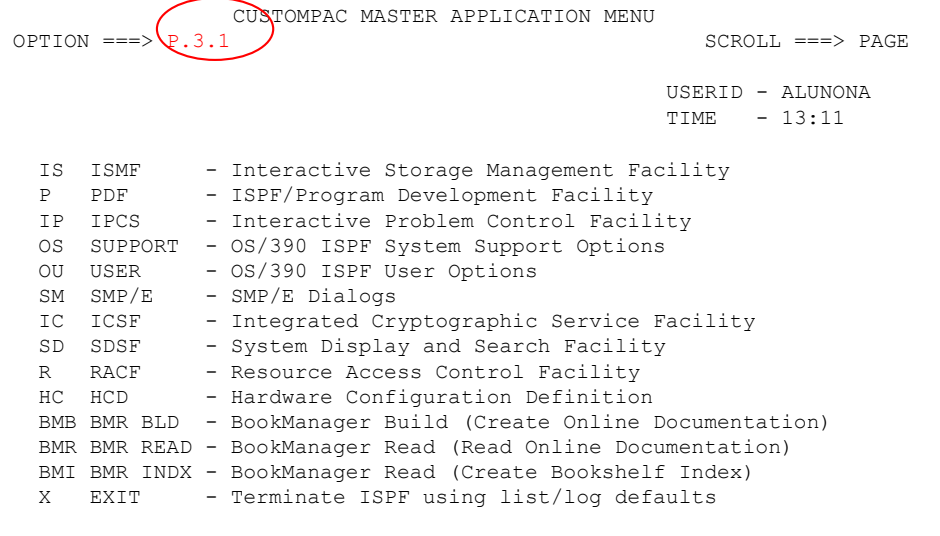

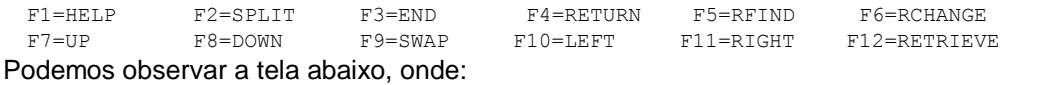

Digite seu aluno exemplo : ALUNOXX.FONTES.COBOL na linha Data set Name.Na linha de comando digite C,onde podemos visualizar nas opções da tela seu significado compress data set list <ENTER>.

 Menu RefList Utilities Help ------------------------------------------------------------------------------ Library Utility 0 Members processed blank Display member list I Data set information B Browse member C Compress data set S Short data set information D Delete member OMPPESS data set and Solid data set intuiting the prince included<br>
X Print index listing E Edit member R Rename member L Print entire data set V View member P Print member Enter "/" to select option ISPF Library: / Confirm Member Delete Project . . . Group . . . . . . . . . . . . . Type . . . .<br>Member . . . (If B, D, E, P, R, V, or blank selected) New name . . (If R selected) Other Partitioned or Sequential Data Set: Data Set Name . . ('ALUNONA.FONTES.COBOL' Volume Serial . . . (If not cataloged) Data Set  $\ell$  assword . . (If password protected)  $\text{Option} == \bigcirc$ <br>F1=Help  $F3=E$ xit  $F10=$ Actions F12=Cancel

Mensagem de sucesso na compressão.

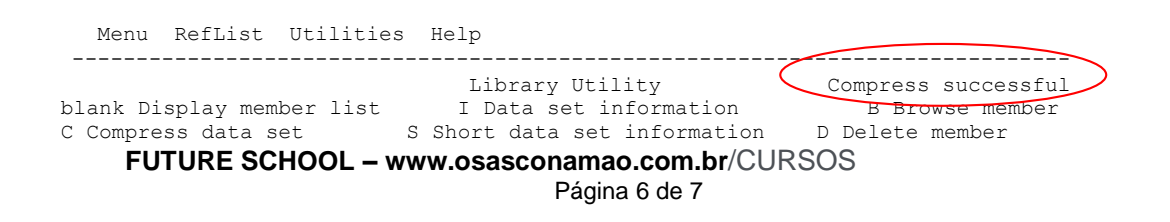

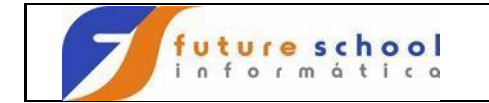

X Print index listing by E Edit member by R Rename member L Print entire data set V View member P Print member Enter "/" to select option ISPF Library: / Confirm Member Delete Project . . . Group . . . . . . . . . . . . . Type . . . . Member . . . (If B, D, E, P, R, V, or blank selected)<br>New name . . (If R selected) (If R selected) Other Partitioned or Sequential Data Set: Data Set Name . . . 'ALUNONA.FONTES.COBOL' Volume Serial . . . (If not cataloged) Data Set Password . . (If password protected) Option ===>

F1=Help F3=Exit F10=Actions F12=Cancel